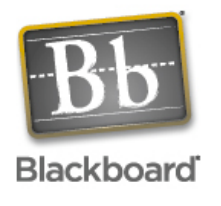

## **Make Course Available**

When courses are created each semester, they are, by default, created in the NOT AVAILABLE state. This is so that students will only see courses that are actually in use during any given semester.

- 1. Before students can see the course, however, you will have to make the course AVAILABLE.
- 2. To do this, log in to Black Board and click on the CONTROL PANEL on the LEFT side of the screen.

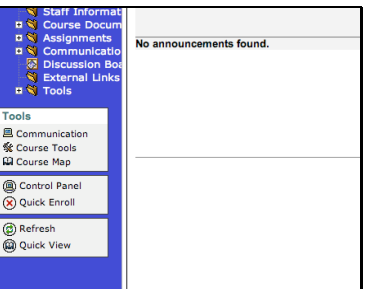

3. Once in the CONTROL PANEL select the SETTINGS link that can be found in the bottom LEFT, COURSE OPTIONS box.

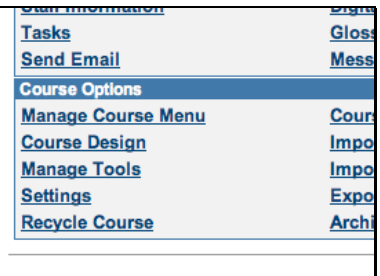

4. Select the COURSE AVAILABILITY link (second from the top).

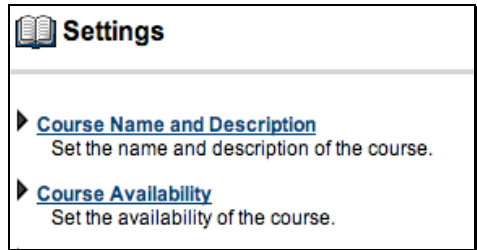

5. Click the radio button next to YES for the MAKE COURSE AVAILABLE option. Then click SUBMIT.

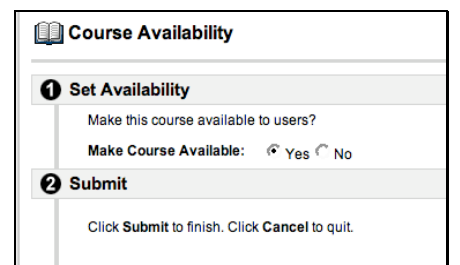